## **スカラネット・パーソナルから⽀援区分を確認する⽅法について**

「奨学生番号ごとの詳細情報」画面・支援区分適用履歴で、適用開始年月 「2022/10」 支援区分を確認してください。 なお、資産超過欄が「有」の場合は、支援区分欄にI~Ⅲの表示があっても、見直し後の支給はありません。

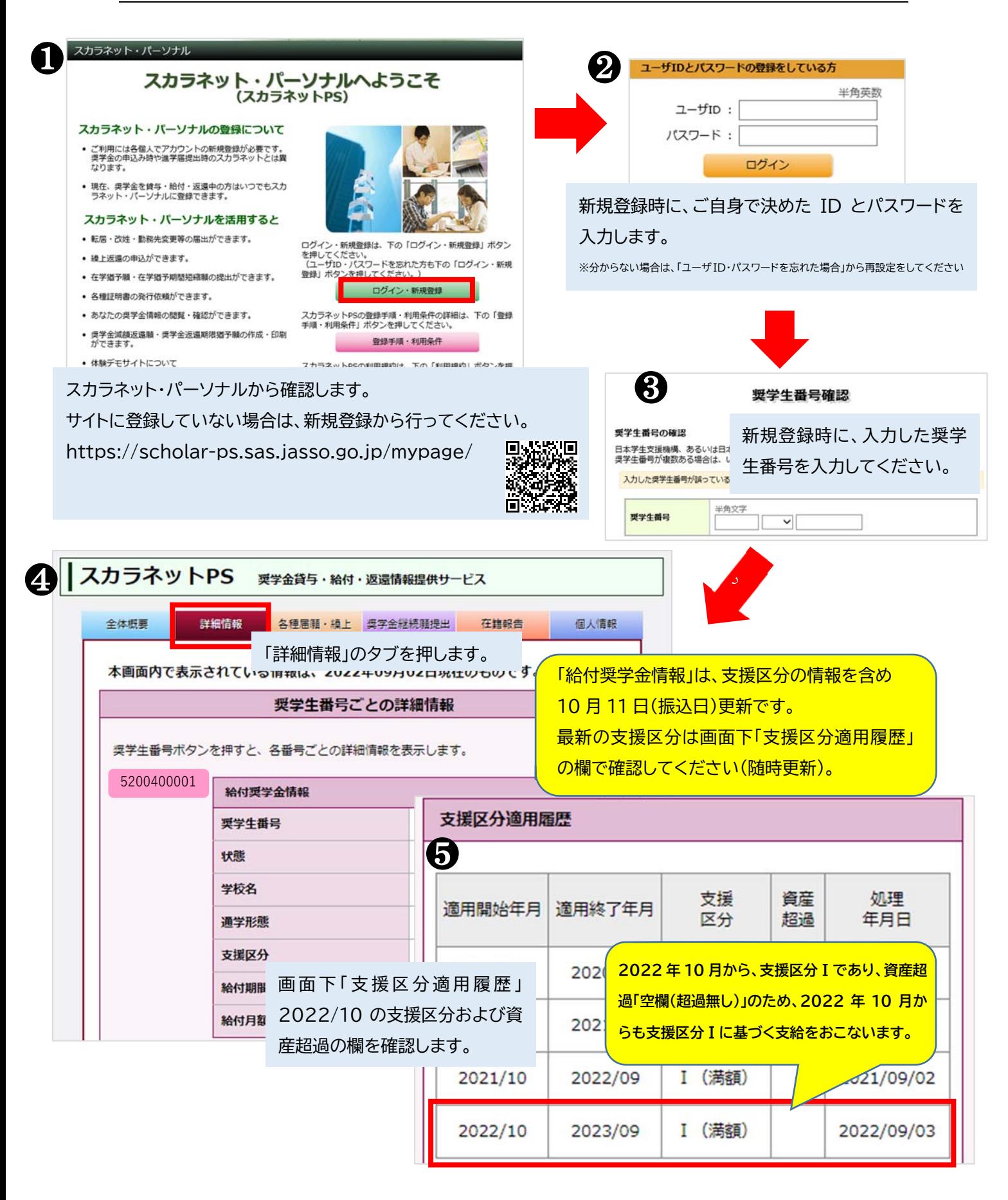

(例) 収入基準では支援区分内の者が、資産基準を超えている場合のスカラネット・パーソナルの画面

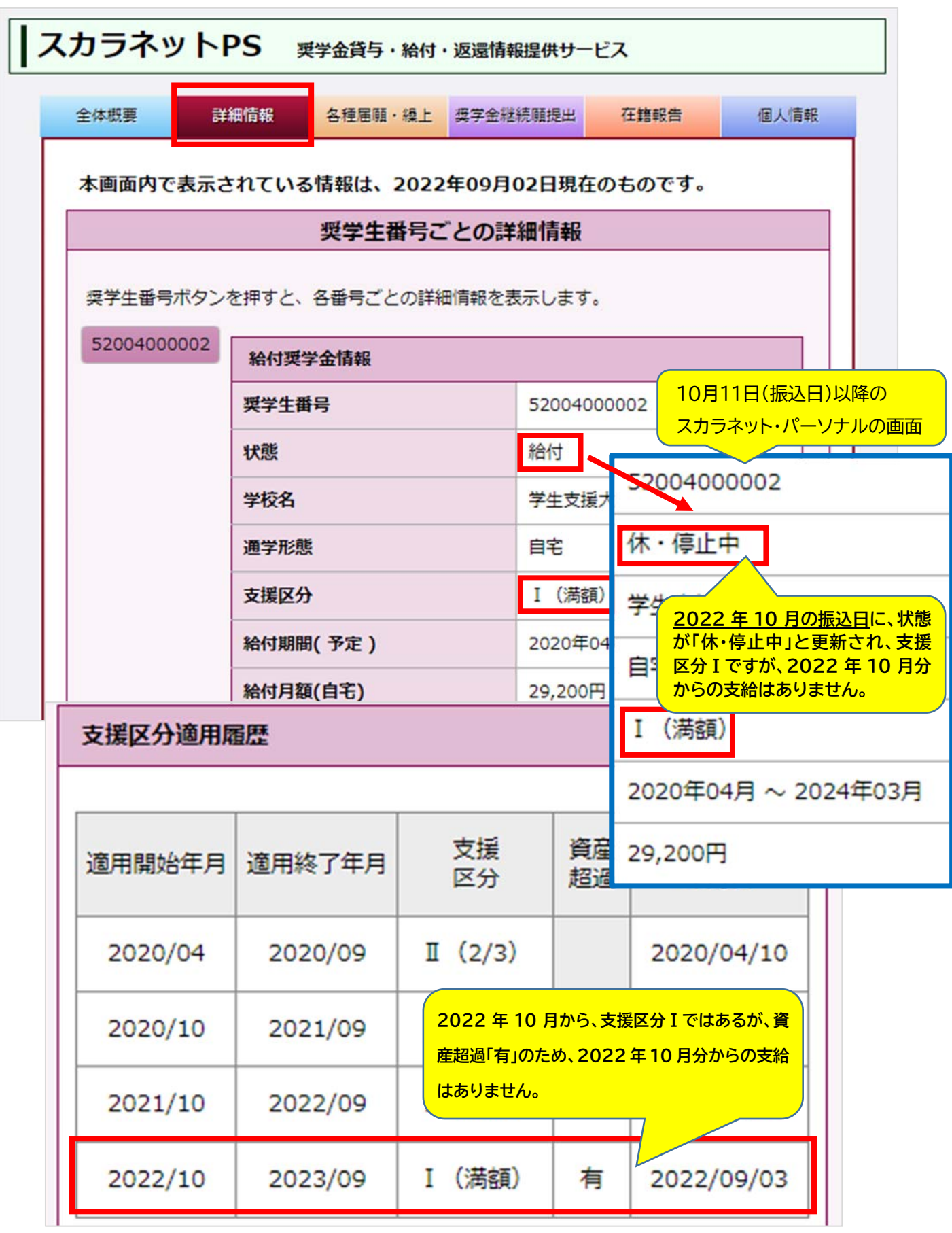